# Introduction to Amazon Cognito App Name Cognito App Name Count Cognito App Name Count Cognito App Name Count Cognito App Name Cognito App Name Cognito Cognito

Vassanon Chotsittirit / Nattawat Kitticharoenjit

AWS User Group Thailand

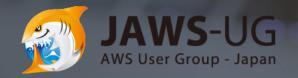

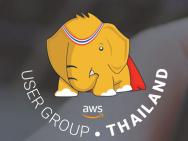

Sign up with your email and password

Enter email address

Password

Enter password

#### Who are we?

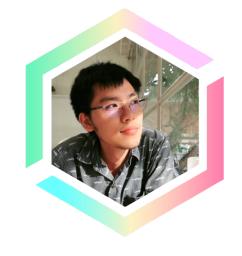

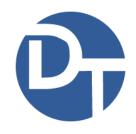

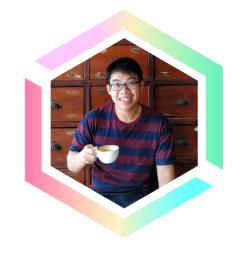

**Vassanon Chotsittirit** 

Community Leader and Software Engineer at Dailitech, Bangkok

**Nattawat Kitticharoenjit** 

Community Leader and Software Engineer at Dailitech, Bangkok

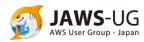

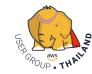

#### Agenda

- Problem: Difficulty of User Management Development.
- Amazon Cognito
  - Introduction
  - Features
  - Scenarios
- Using Amazon Cognito in AWS Amplify
- Demo

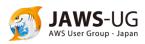

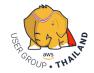

## Problem: Difficulty of User Management Development

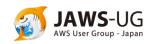

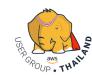

### Implementation many authentication flows

- Sign-Up
- Sign-In
- Forgot-Password
- Change-Password
- Verify Email
- Verify Phone Number
- MFA

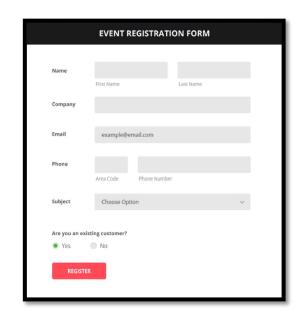

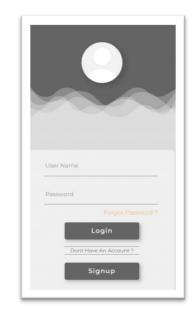

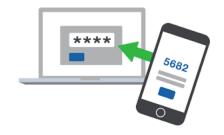

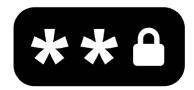

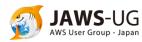

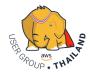

#### Have to support social login or enterprise login

- Facebook Log In
- Google Sign-In
- Sign in with Apple
- Connect with OpenID
- Enterprise Identity Provider

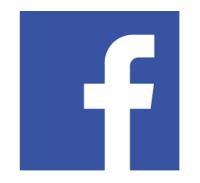

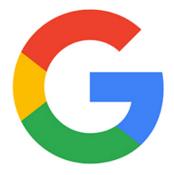

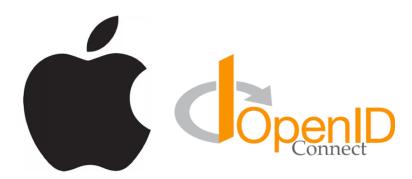

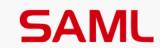

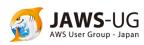

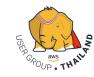

#### Must do security for user data and APIs

- Generate token-based (JWT)
- Manage token expiration
- Protect user data and passwords
- OAuth 2.0

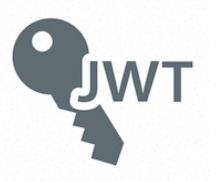

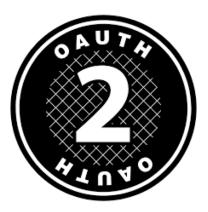

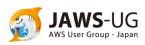

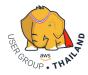

#### Infra needs to support Compliance Programs

- Infrastructure
  - Servers
  - Databases
  - Network

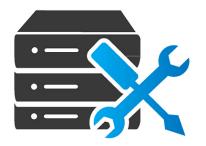

- Compliances
  - HIPAA
  - PCI DSS
  - SOC
  - ISO/IEC 27001

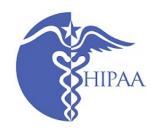

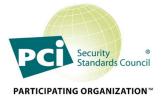

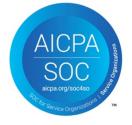

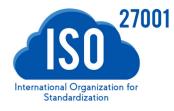

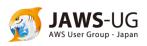

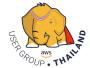

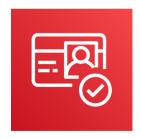

## **Amazon Cognito**

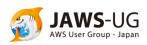

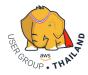

#### Introduction to Amazon Cognito

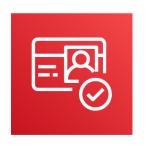

**Amazon Cognito** is serverless authentication and user management for your application.

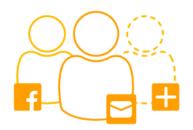

User Sign-Up, Sign-In

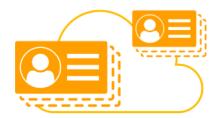

Secure and scalable user directory

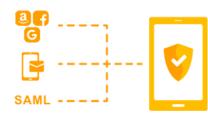

Support Social Sign-In

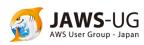

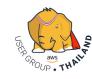

#### Introduction to Amazon Cognito

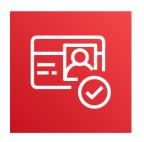

Amazon Cognito consist of 2 components.

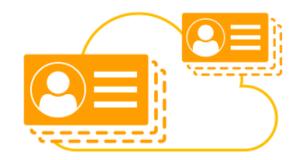

**Cognito User Pools** 

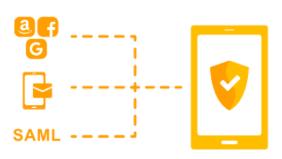

**Cognito Identity Pools** 

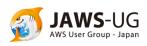

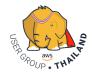

#### Amazon Cognito User Pools

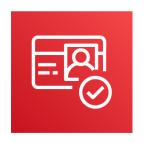

**Amazon Cognito User Pools:** You can quickly create your own user directory to sign up and sign in users, and to store user profiles using Amazon Cognito User Pools.

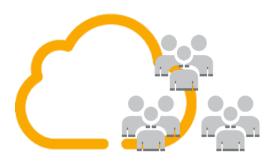

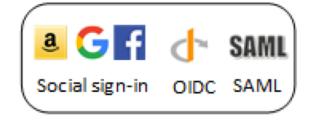

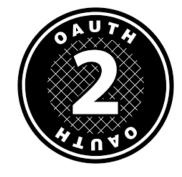

Manage user directory

Integrate with social and enterprise IdP

Manage Token-based Auth

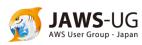

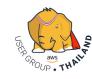

#### **Amazon Cognito Identity Pools**

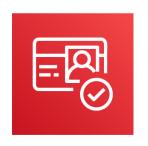

**Amazon Cognito Identity Pools**: You can control access to your backend AWS resources and APIs through Amazon Cognito Identity Pools so users of your app get only the appropriate access.

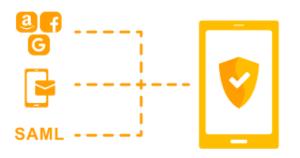

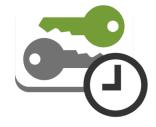

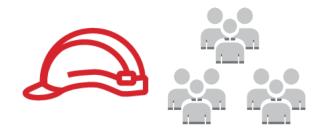

Unique Identities from multi IdP

Provide temporary AWS credentials

Map users to difference role

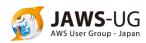

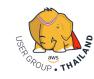

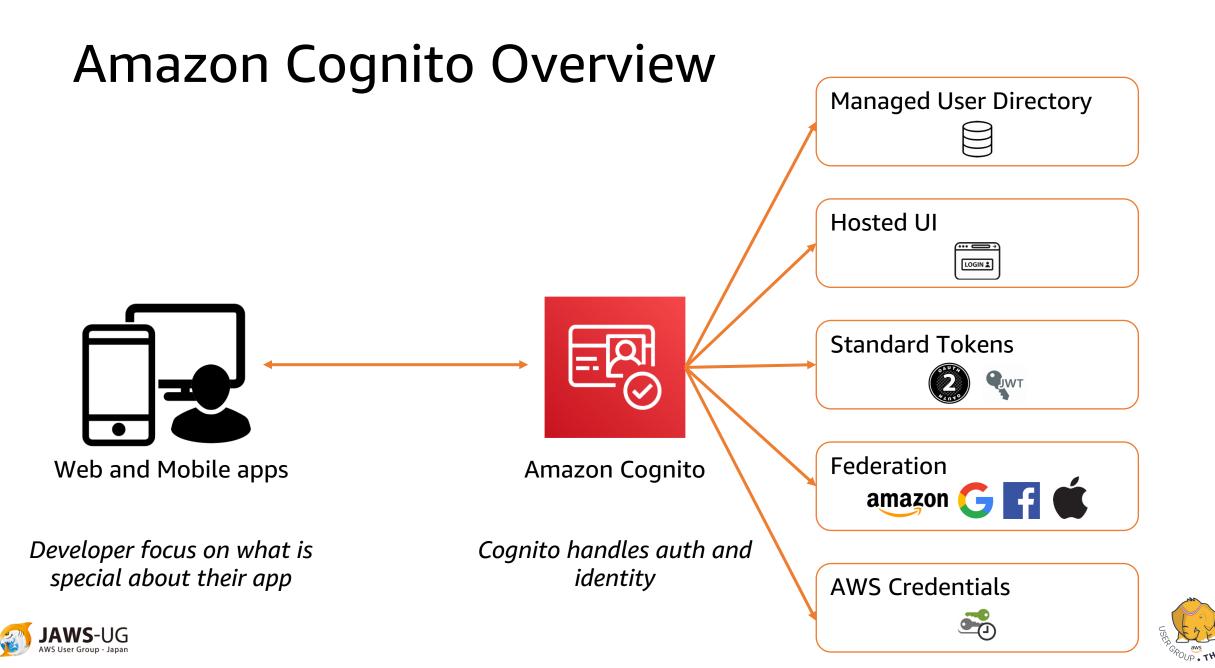

#### **Amazon Cognito Overview**

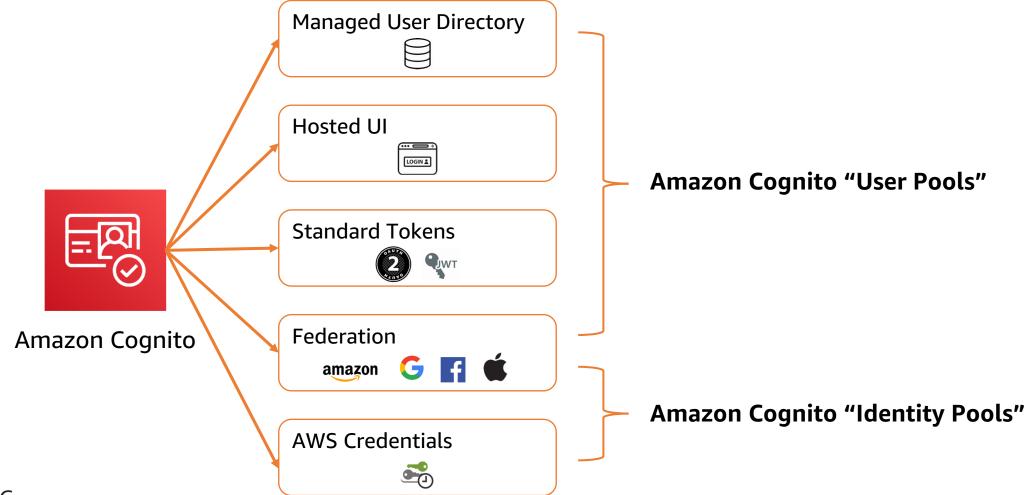

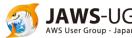

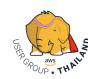

### User Pools vs Identity Pools

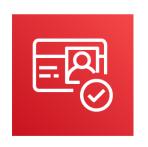

| Cognito User Pools                                 | Cognito Identity Pools                                            |
|----------------------------------------------------|-------------------------------------------------------------------|
| Authentication                                     | Authorization                                                     |
| Handles the IdP interactions for you               | Provide AWS credentials for accessing resource on behalf of users |
| Provide profiles to manage users                   | Support rule to map user to different IAM roles                   |
| Provide OpenID Connect to OAuth2.0 standard tokens | Free                                                              |
| Priced per monthly active users                    |                                                                   |

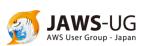

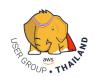

## Features of Amazon Cognito User Pools

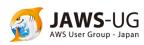

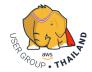

#### Serverless Authentication and User Management

- User sign-in, sign-up
- Forget Password, Change Password
- Protected User Profile Data
- Email/Phone Number Verification
- Multi-Factor Authentication (MFA)

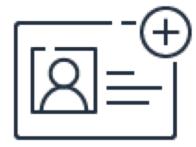

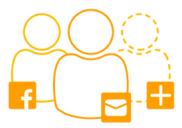

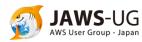

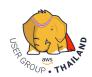

### Built-in Hosted UI for Sign-Up and Sign-In

- Define your domain
- Upload your own logo
- Customize CSS and style

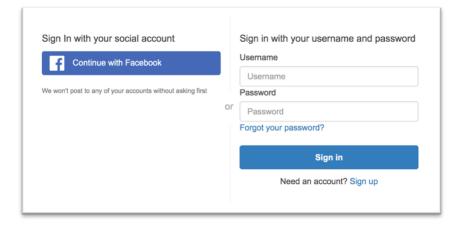

|                                                            | M                                             |
|------------------------------------------------------------|-----------------------------------------------|
| Sign In with your social account  Continue with Google     | Sign in with your email and password<br>Email |
| Continue with Login with Amazon  Continue with Facebook    | Password Password                             |
| We worst post to any of your accounts without asking first | Forgot your password?                         |
|                                                            | Need an account? Sign up                      |

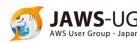

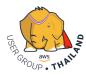

#### Integrate with social or enterprise Identity **Providers**

- Social sign-in (Facebook, Google, Apple, Amazon)
- OpenID Connect
- Enterprise identity provider (SAML 2.0)

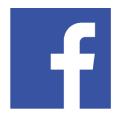

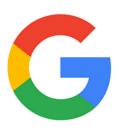

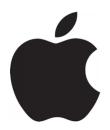

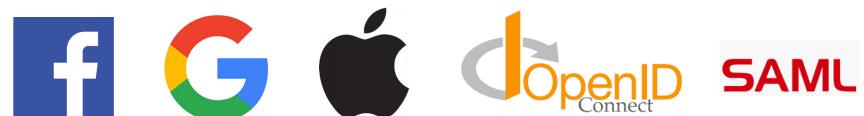

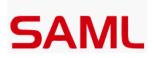

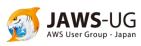

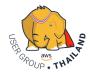

#### Managed Token-based Authentication

- JWT Token for your APIs
- Token Expiration

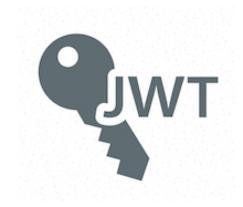

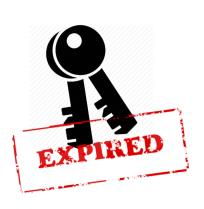

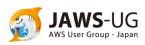

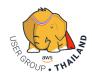

#### Support for OAuth 2.0

- OAuth 2.0 flows
  - Authorization code
  - Implicit
  - Client credential
- Custom scope defined for resource server

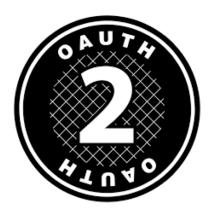

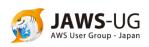

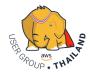

#### Features of Amazon Cognito Identity Pools

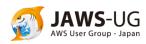

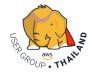

#### Unique Identities from multi Identity Providers

- Facebook
- Google
- Twitter
- Apple
- SAML 2.0

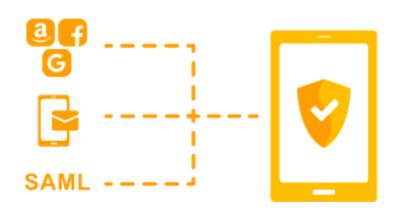

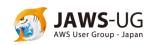

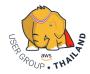

#### Unique Identities from multi Identity Providers

- Access AWS Service
- Access Backend resources via APIs

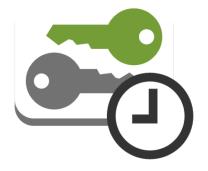

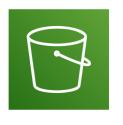

**S**3

API Gateway

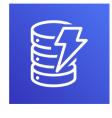

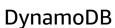

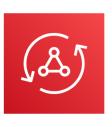

**AppSync** 

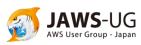

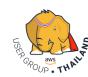

#### Map users to difference role

- Unauthenticated Users
- Authenticated Users

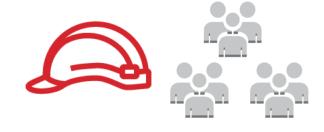

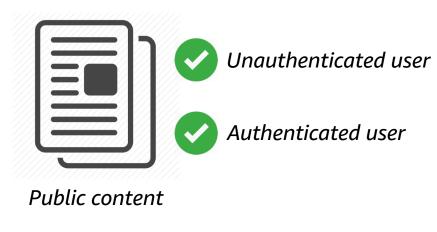

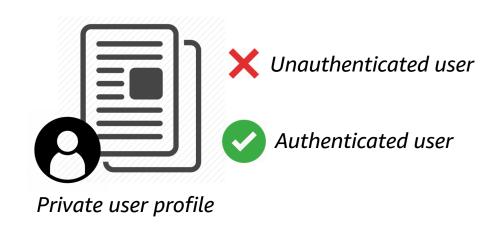

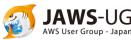

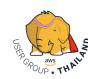

### Supports Multiple Compliance Programs

- HIPAA
- PCI DSS
- SOC
- ISO/IEC 27001
- ISO/IEC 27017
- ISO/IEC 27018
- ISO 9001

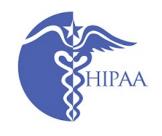

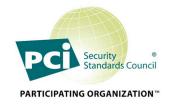

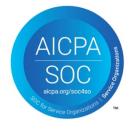

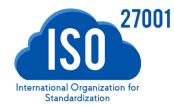

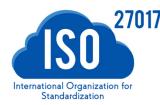

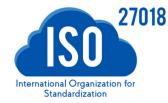

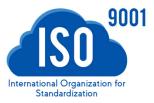

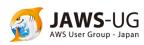

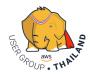

### Scenarios

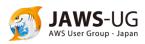

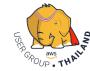

#### Authenticate with a User Pool

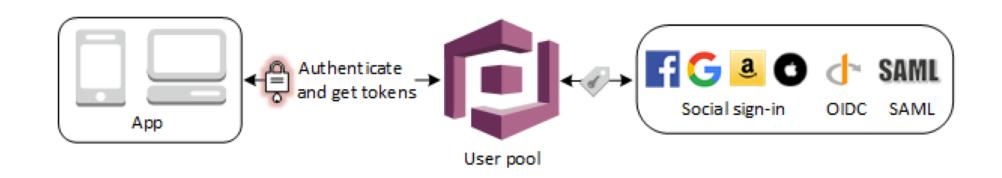

Users can sign in either directly through a user pool, or federate through a third-party identity provider. (IdP)

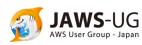

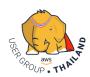

#### Access Backend Resources with a User Pool

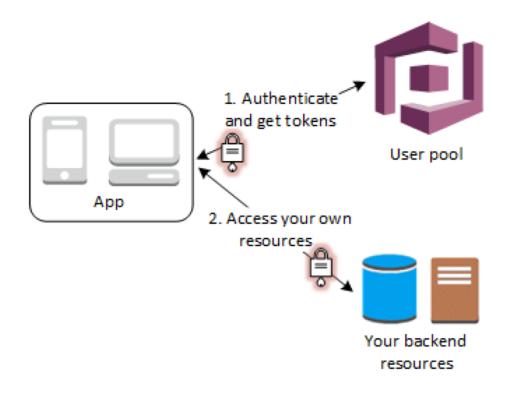

You can use those tokens to control access to your backend resources.

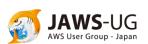

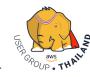

#### Portal web UI for sign-up, sign-in

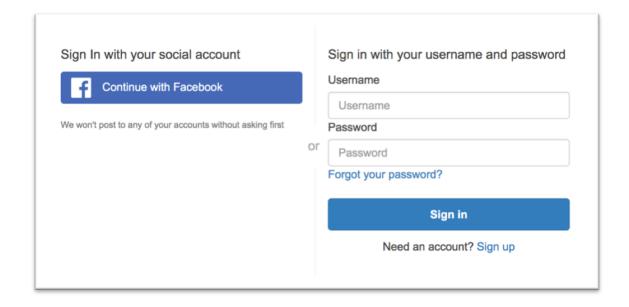

Amazon Cognito provisions a hosted web UI that allows you to add sign-up and sign-in pages to your app.

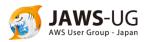

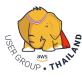

#### Using a User Pool as an Authorizer API Gateway

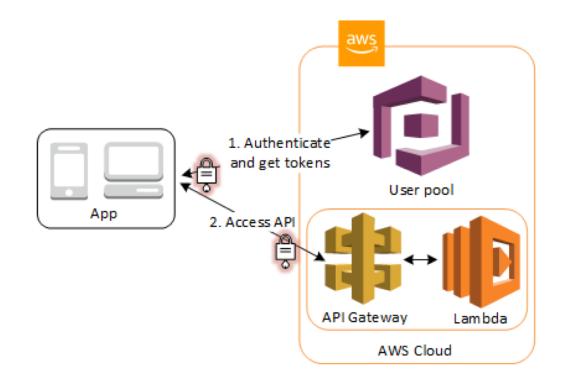

API Gateway validates the tokens from a successful user pool authentication.

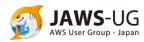

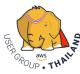

## Access AWS Services with a User Pool and an Identity Pool

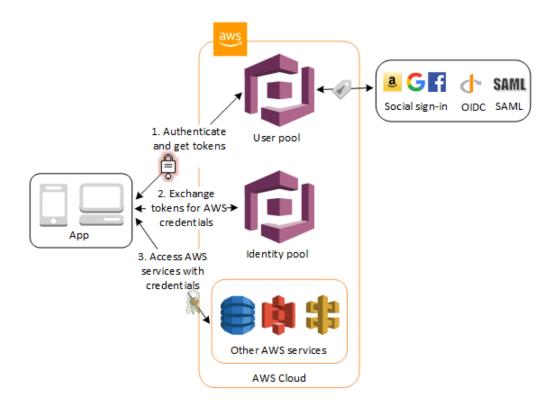

Your app will receive user pool tokens from Amazon Cognito.
You can exchange them for temporary access to other AWS services with an identity pool.

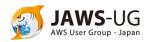

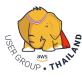

## Access AWS AppSync Resources with Amazon Cognito

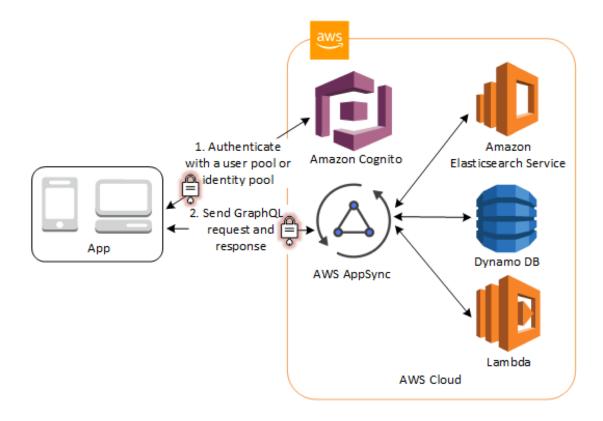

You can grant your users access to AWS AppSync resources with tokens from a successful Amazon Cognito authentication.

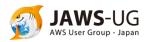

# Using Amazon Cognito on AWS Amplify

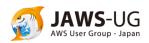

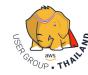

## Using Amazon Cognito on AWS Amplify

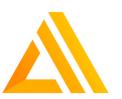

AWS Amplify framework: Amplify your apps. Build on a flexible, scalable, and reliable serverless backend

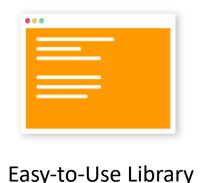

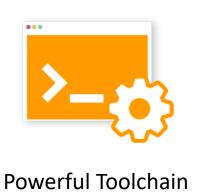

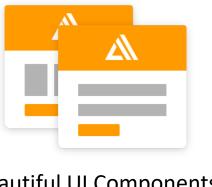

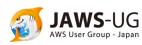

**Beautiful UI Components** 

### Using Amazon Cognito on AWS Amplify

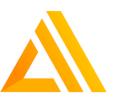

You can use Amazon Cognito via Authentication module in

AWS Amplify framework.

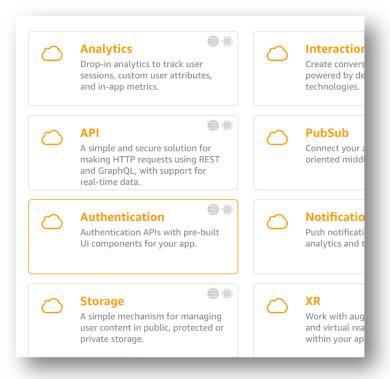

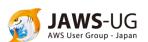

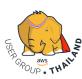

# Using Amazon Cognito on AWS Amplify

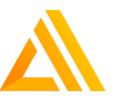

Sample code

```
JavaScript

// Add 'aws-amplify' library into your application

// Configure Auth category with your Amazon Cognito credentials

Amplify.configure({
    Auth: {
        identityPoolId: 'XX-XXXX-X:XXXXXXXX-XXXX', // Amazon Cognit region: 'XX-XXXX-X', // Amazon Cognito Region
    }
});

// Call Auth.signIn with user credentials

Auth.signIn(username, password)
    .then(user => console.log(user))
    .catch(err => console.log(err));
```

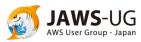

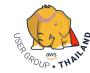

#### Demo

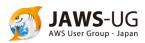

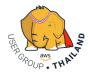

#### Create a user pool: Set pool name

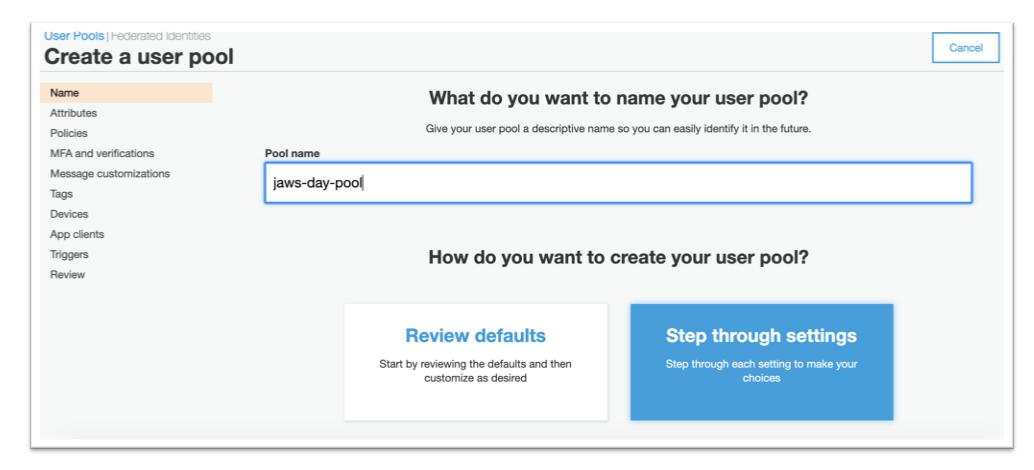

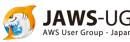

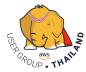

#### Create a user pool: Set attributes

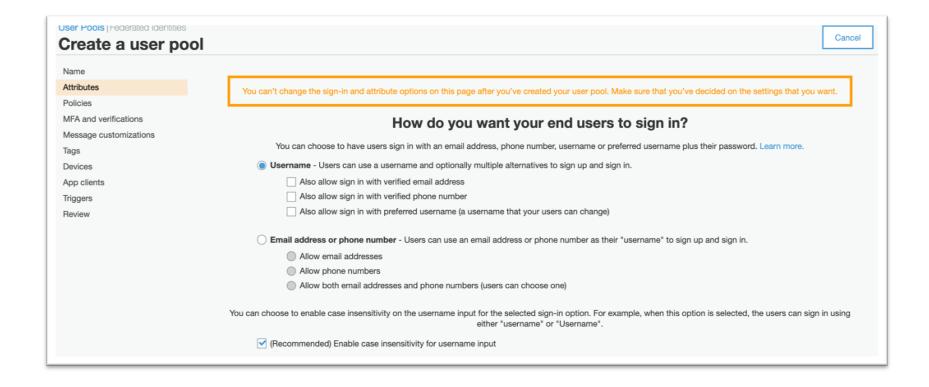

You can choose to have users sign in with an email address, phone number, username or preferred username plus their password.

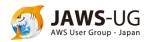

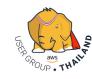

#### Create a user pool: Set attributes

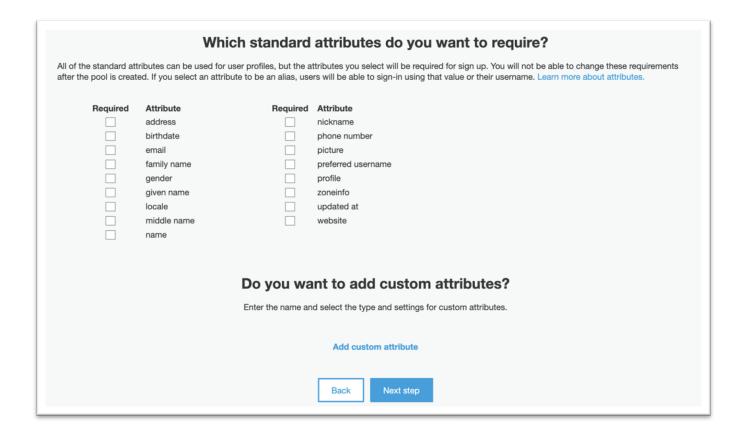

You can choose required attributes for sign-up or add custom attributes

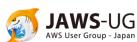

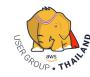

#### Create a user pool: Set Policies

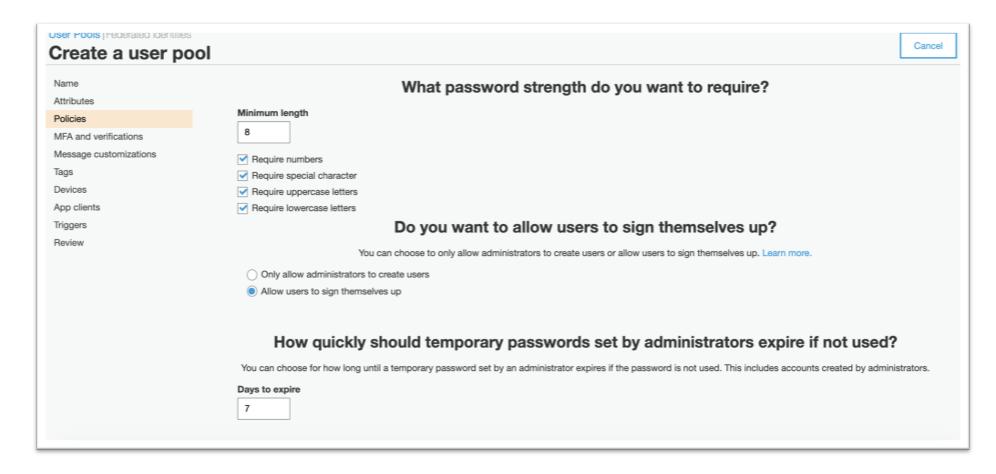

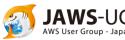

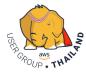

#### Create a user pool: Enable MFA

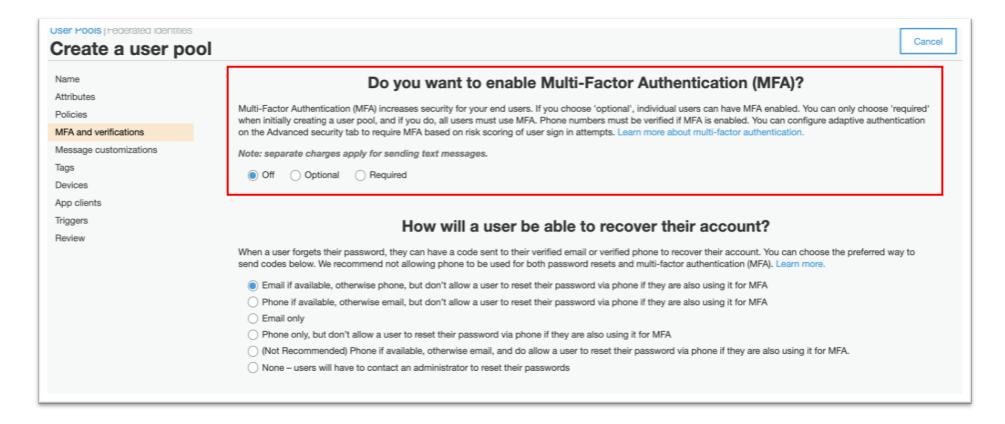

Off: Disable

Optional: Individual users can have MFA enabled.

Required: All users must use MFA.

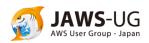

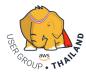

#### Create a user pool: Set Verifications

| How will a user be able to recover their account?                                                                                                    |
|----------------------------------------------------------------------------------------------------|
| When a user forgets their password, they can have a code sent to their verified email or verified phone to recover their account. You can choose the preferred way to send codes below. We recommend not allowing phone to be used for both password resets and multi-factor authentication (MFA). Learn more. |
| Email if available, otherwise phone, but don't allow a user to reset their password via phone if they are also using it for MFA                                                                                                    |
| O Phone if available, otherwise email, but don't allow a user to reset their password via phone if they are also using it for MFA                                                                                                    |
| ○ Email only                                                                                                    |
| O Phone only, but don't allow a user to reset their password via phone if they are also using it for MFA                                                                                                    |
| (Not Recommended) Phone if available, otherwise email, and do allow a user to reset their password via phone if they are also using it for MFA.                                                                                                    |
| None – users will have to contact an administrator to reset their passwords                                                                                                    |
|                                                                                                    |
| Which attributes do you want to verify?                                                                                                    |
| Verification requires users to retrieve a code from their email or phone to confirm ownership. Verification of a phone or email is necessary to automatically confirm users and enable recovery from forgotten passwords. Learn more about email and phone verification.                                       |
| ■ Email                                                                                                    |
|                                                                                                    |
| You must provide a role to allow Amazon Cognito to send SMS messages                                                                                                    |
| Amazon Cognito needs your permission to send SMS messages to your users on your behalf. Learn more about IAM roles.                                                                                                    |
| New role name                                                                                                    |
| jawsdaypool-SMS-Role                                                                                                    |
| Create role                                                                                                    |

You can choose the preferred way to send verification codes.

You can choose the verify attributes.

You must provide a role to allow Amazon Cognito to send SMS messages in verification flow.

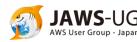

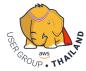

#### Create a user pool: Message customizations

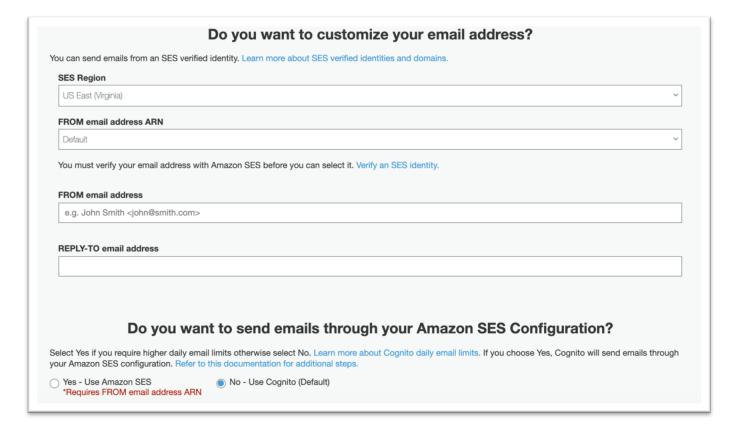

You can customize FROM and REPLY-TO email address for verification email.

If you choose Yes, Cognito will send emails through your Amazon SES configuration.

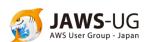

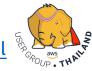

#### Create a user pool: Message customizations

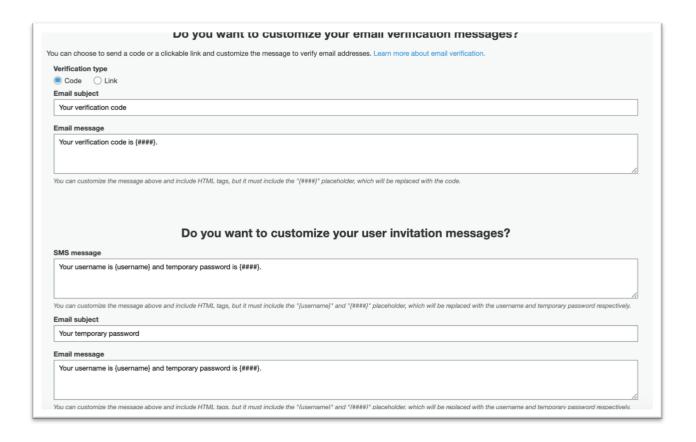

You can customize your email verification messages.

- Code or Link
- Email Subject
- Email Message

You can customize your email invitation messages.

- SMS Message
- Email Subject
- Email Message

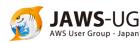

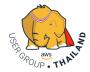

#### Create a user pool: Remember user's devices

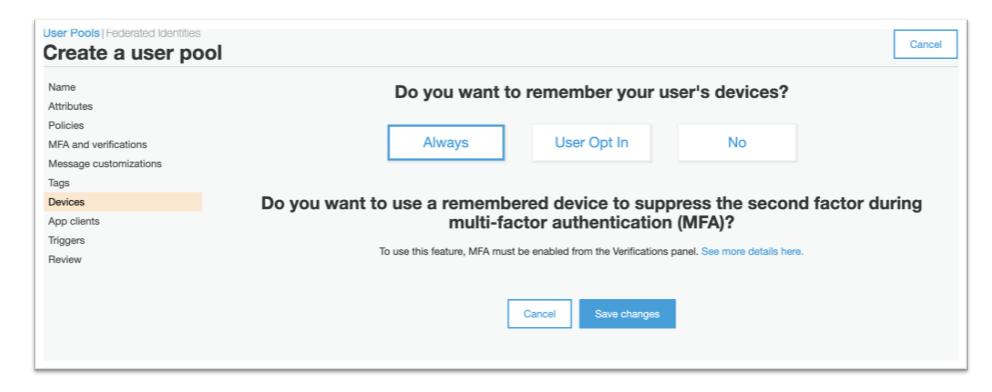

Amazon Cognito can track and remember devices that users in a user pool use for sign-in

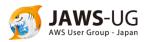

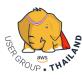

#### Create a user pool: Add an app clients

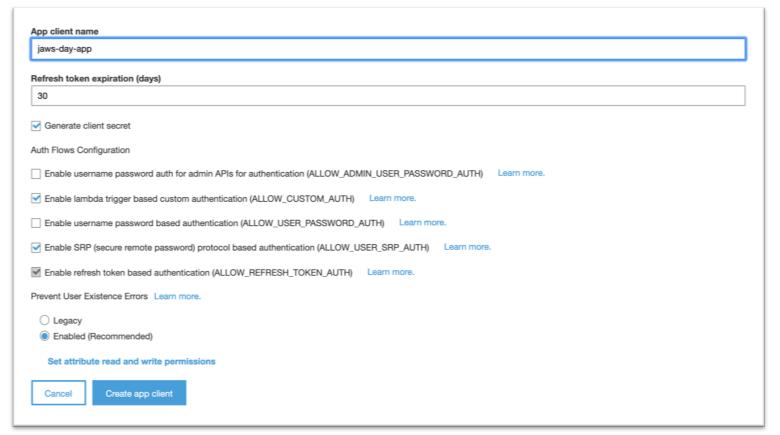

Set app client name

Set expiration days for refresh-token

Enable Auth flows configuration.
Learn more

https://docs.aws.amazon.com/cognito/latest/developerguide/user-pool-settings-client-apps.html

The app clients that you add below will be given a unique ID and an optional secret key to access this user pool.

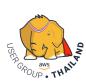

#### Create a user pool: Trigger events

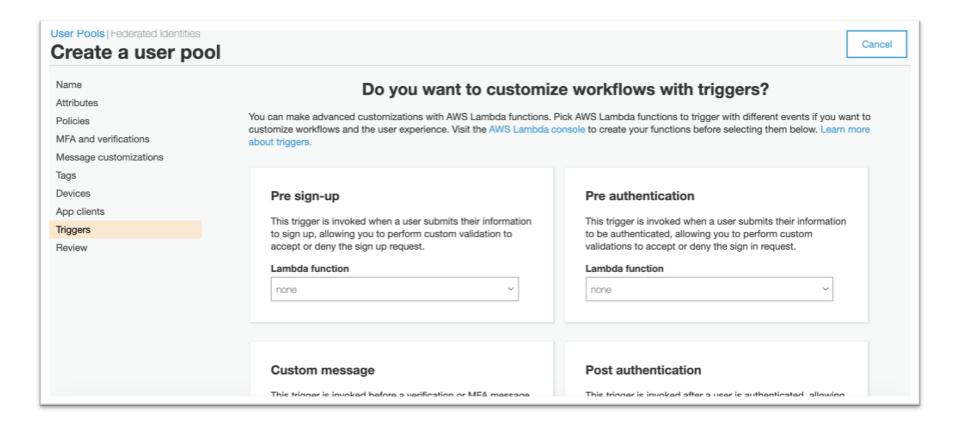

You can make advanced customizations with AWS Lambda functions. Pick AWS Lambda functions to trigger with different events if you want to customize workflows and the user experience

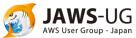

#### Create a user pool: Review and Confirm

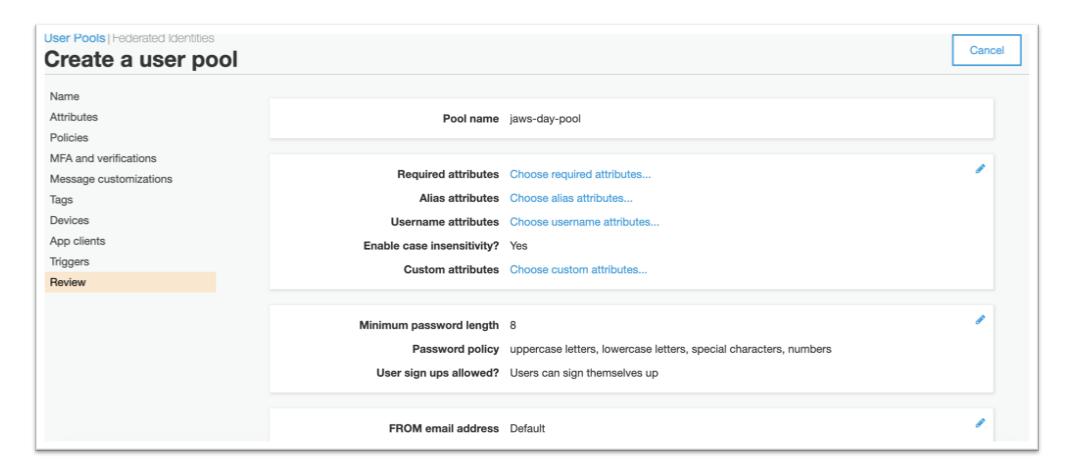

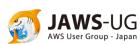

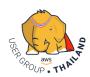

# App Integration: Set domain name and add Hosted web UI

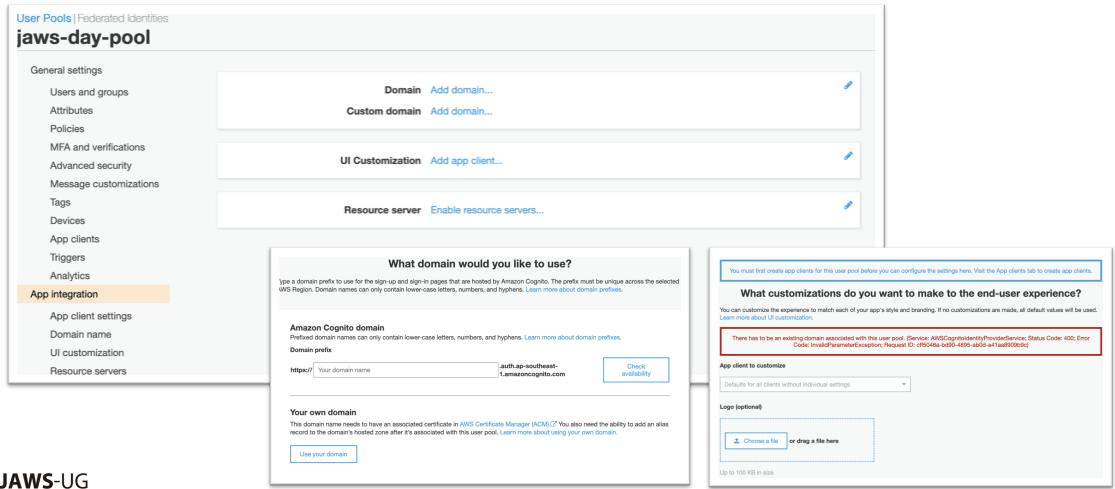

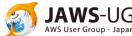

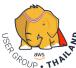

# Federation: Identity Providers

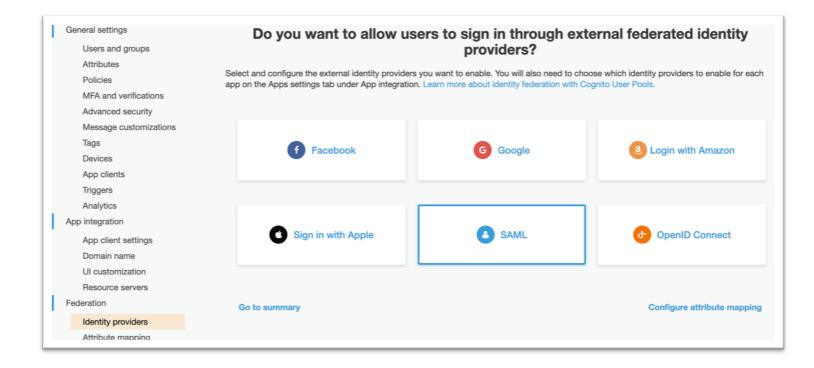

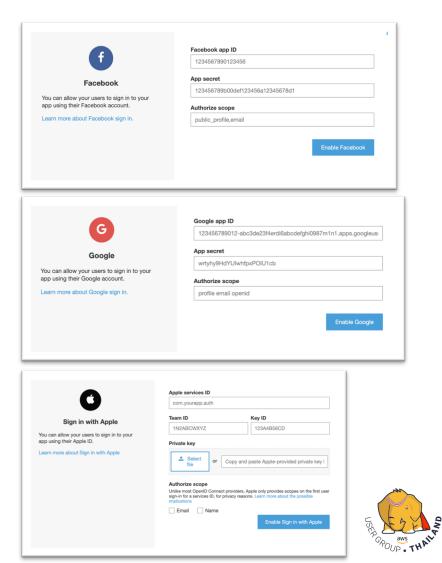

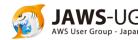

# Thank you

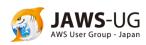

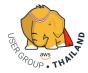